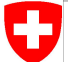

Schweizerische Eidgenossenschaft Confédération suisse Confederazione Svizzera Confederaziun svizra

Swiss Confederation

Federal Department of Home Affairs FDHA **Federal Office of Meteorology and Climatology MeteoSwiss**

# 몺 Performance exercise4 les. Try this at home! 1

### **Prerequisites**

**MeteoSwiss** 

- Linux (virtual or physical) machine with GPU (CUDA compute capability  $>=5.2$
- Docker [\(https://www.docker.com/\)](https://www.docker.com/)
- (All the software and the dependencies, for example ECMWF's Atlas <https://github.com/ecmwf/atlas>are already contained in a docker image)

EXPERIMENTAL!

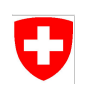

# Pulling the image

### With docker:

**MeteoSwiss** 

\$ sudo docker pull dawnico/performance\_exercise

If you are curious about how the software has been built in the image, here is the Dockerfile:

3

[https://github.com/dawn-ico/performance\\_exercise/blob/homework/Dockerfile](https://github.com/dawn-ico/performance_exercise/blob/homework/Dockerfile)

EXPERIMENTAL!

The exercise can be performed from within the container:

\$ sudo docker run -it dawnico/performance\_exercise

The working directory is set to /root/performance\_exercise. Here you will find exercise.py (dusk script), exercise\_cuda.cu (readable generated code to be optimized), exercise\_driver.cpp (calling the stencil).

You can use vim to edit files.

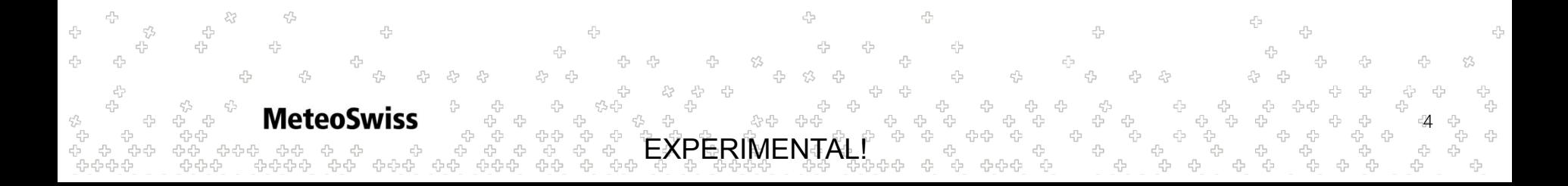

# Using the image (alternative)

If you don't want to edit files from the command line, you could sync a local folder with the container's exercise folder:

\$ git clone -b homework https://github.com/dawn-ico/performance\_exercise.git \$ sudo docker run -it -v ./performance\_exercise:/root/performance\_exercise dawnico/performance\_exercise

EXPERIMENTAL!

Then you can edit files outside of the container (./performance\_exercise folder) and changes will be reflected inside.

## Setup environment

From within the container, you should first load the prepared environment before you can compile/run:

\$ source load-env.sh

**Meteo** 

Each time you want to work on the exercise you have to load this environment in the container's shell.

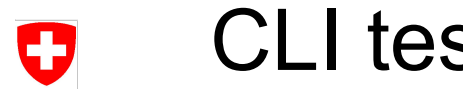

CLI test

You should now try if you have a working installation of dusk and dawn

- \$ dusk-front --help
- \$ dawn-opt --help
- \$ dawn-codegen --help

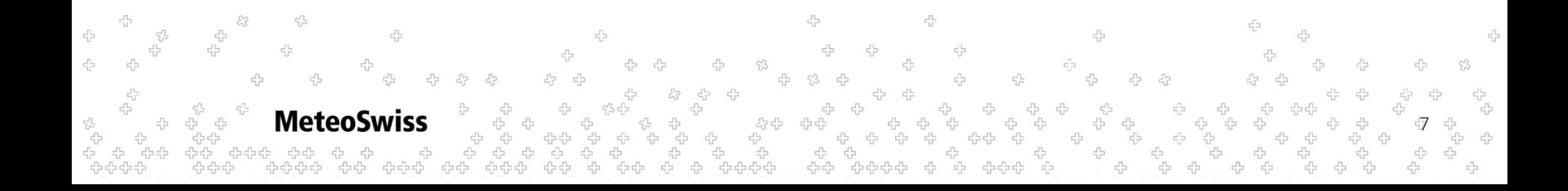

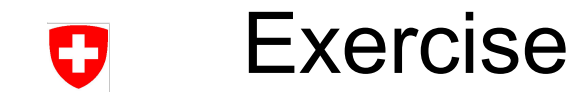

To compile \$ ./compile.sh To run

\$ ./exercise

(as shown during the demo)

÷ 옵 4 45 4  $\epsilon_{\rm F}^{\rm th}$ ÷ 43  $c_{\rm r,2}^{\rm PQ}$ 4  $c_{\rm L}^{\rm PL}$ 주 53 -7 ÷ 슈 ÷ ÷<br>÷  $c_{\rm p}^{\rm L}$   $c_{\rm p}^{\rm L}$ ÷ 몹 유 유<sub>유</sub>유<sub>유</sub> ↔ ት<br>ሩን ሩን<br>ሩን ሩን<br>ሩንሩን **MeteoSwiss** 4 유  $\tau_{\rm L}^{\rm D}$ 8 \*<br>문  $c_{\rm p}^{\rm c}$ 45 4 옵.<br>수수 유유수 424242

To obtain the baseline (code generation):

\$ dusk-front exercise.py | dawn-opt | dawn-codegen -b cuda-ico -o exercise\_cuda.cu

… you can try optimizations on exercise\_cuda.cu by hand or you can get an optimized one from dawn:

\$ dusk-front exercise.py | dawn-opt --default-opt | dawn-codegen -b cuda-ico -o exercise\_cuda.cu

Have fun :)

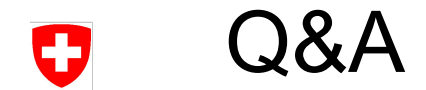

### Questions?

 $\mathbb{S}^2$ 4 ÷ 4 주 ÷  $c_{\rm d}^{\rm D}$  $\mathbb{S}^3$ 뭅 ÷ -4 4 4 ÷ 4  $c_{\rm L}^{\rm T}$  $c_{\rm L}^{\rm D}$ ÷ ÷  $\epsilon_{\rm C}^{\rm R_2}$ ÷ 4 4 Ą 4 ÷ 4  $\stackrel{\scriptscriptstyle\text{F}}{\scriptscriptstyle\text{C}}$  $c_{\rm B}^{\rm D}$ 4 53 \$ 4  $\tau_{\rm L}^{\rm P2}$  $\tau^{\prime 2}_{2J^2}$ 4 몹 쥬 55 -9  $\xi^{\prime\lambda}_{\nu\sigma}$  $c_{\rm L}^{\rm Pl}$ ÷  $\epsilon_{ij}^{r_{k}}$  $\epsilon_D^{\rho_L}$ 55 2 유 - <sup>다</sup> 상<br>음  $\begin{array}{cc} & \mathbb{Z}_{\mathbb{Z}_2}^{\mathbb{Z}_2} \\ & \mathbb{Z}_{\mathbb{Z}_2}^{\mathbb{Z}_2} \\ & \mathbb{Z}_{\mathbb{Z}_2}^{\mathbb{Z}_2} \\ & \mathbb{Z}_{\mathbb{Z}_2}^{\mathbb{Z}_2} \end{array}$ 유  $\stackrel{c}{\downarrow}_p$ ት<br>- ት ት ት ት<br>- ት ት ት ት<br>ት ት ት ት ት<br>ት ተ ት ት ት  $\mathcal{E}_{\mathcal{G}}^{(1)}$  $c_{\rm L}^{\rm C1}$ 4  $c_{\rm b}^{\rm th}$ 4 + ÷ ርት ርት<br>ርት ርት ርት<br>የታይ ርት ርት ኇኇ<br>ኇኇኇ<br>ኇኇ ን <del>የ</del><br>የት የት<br>የት የት<br>አይት  $\begin{array}{cc} \Gamma_{\rm D} & \Gamma_{\rm D} \\ \Gamma_{\rm D} & \Gamma_{\rm D} \end{array}$  $c_{\rm p}^{\rm L}$ י<br>לא לא<br>קלא ל ኇኇኇኇ<br>ኇኇኇኇ ⊕ ⊕<br>- ⊕ ⊕<br>- , ⊕⊕ ⊕  $\begin{aligned} \mathcal{C}^{\Pi_2}_{\mathcal{C}^{\Pi_3}} \end{aligned}$ . 유<br>. 유 군<br>군군<br>군 .<br>የት<br>የት<br>የ .<br>문 상<br>옵品<br>옵션옵션<br>옵션 유우<sub>유</sub>우 ጉ<br>ታ ው ው<br>ው ው ው<br>ው ያው 당<br>누 옵<br>- 도  $\tilde{c}^2_{\vec{b}}$  $c_{\rm d}^{\rm th}$ ÷<br>÷ ÷ 4 י<br>קיי<br>קי -<br>ነት<br>ነት 우<br>문  $c^{\Pi}_{\Omega^2}$ 8 - 유 4  $c_{\rm p}^{\rm B}$ 

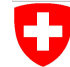

23

♧ 45

45

÷

岱

45

Schweizerische Eidgenossenschaft Confédération suisse Confederazione Svizzera Confederaziun svizra

Swiss Confederation

### **MeteoSwiss** Operation Center 1 CH-8058 Zurich-Airport T +41 58 460 91 11 www.meteoswiss.ch

#### **MeteoSvizzera**

**MeteoSwiss** 

Via ai Monti 146 CH-6605 Locarno-Monti T +41 58 460 92 22 www.meteosvizzera.ch

45

#### **MétéoSuisse**

7bis, av. de la Paix CH-1211 Genève 2 T +41 58 460 98 88 www.meteosuisse.ch A 亞

÷

#### **MétéoSuisse**

Chemin de l'Aérologie CH-1530 Payerne T +41 58 460 94 44 www.meteosuisse.ch

11

4

45

Federal Department of Home Affairs FDHA **Federal Office of Meteorology and Climatology MeteoSwiss**